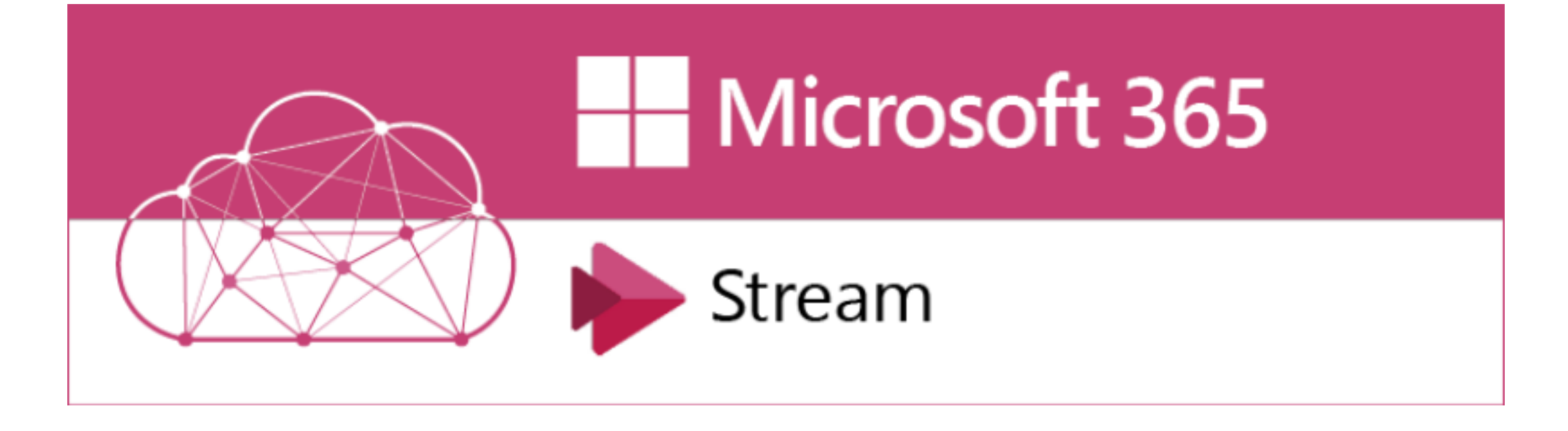

How to move videos from Microsoft Stream (Classic) **การย้ายวิดีโอออกจาก Microsoft Stream (Classic)**

# **Microsoft Stream**

Microsoft Stream หรือ MS Stream เป็นแพลตฟอร์มใน Microsoft 365 ใช้ในการเก็บ หรือ อัปโหลด, รับชม และ แชร์วิดีโอได้ทางออนไลน์ ซึ่งรวมถึงไฟล์วิดีโอบันทึกการ ประชุม (Meeting) ต่างๆผ่าน Microsoft Teams ด้วย โดยพื้นที่เก็บไฟล์เดิมเรียกว่า 'Stream (Classic)'

เนื่องจากทาง Microsoft กำลังจะยกเลิก Stream (Classic) เปลี่ยนไปใช้ 'Stream (บน SharePoint)' ผู้ใช้ จึงจำเป็นต้องย้ายวิดีโอต่างๆ ออกจาก Stream (Classic) มิฉะนั้นวิดีโอเหล่านั้นจะถูกลบ และพอร์ทัล Stream (Classic)จะไม่สามารถเข้าถึงได้อีกต่อไป

Q Search

(i) Stream (Classic) is being replaced by Stream (on SharePoint). The new version lets you upload videos to platforms across Microsoft 365 and access them from one central location at https://stream.office.com

\*\*\*urgent! Please download your videos from Stream (Classic) before March 31, 2024. After that, your videos will be permanently deleted.\*\*\*\*

Find

videos

 $0000$ 

Find

channels

#### **Stream (on SharePoint)**

X

 $\circled{0}$ 

# **การ Download วิดีโอ ออกจาก MS Stream (Classic)**

- ไปที่เว็บไซต์ office.com แล้ว Signin ด้วย NU Account (@nu.ac.th)
- เมื่อเข้าไปที่ Microsoft 365 แล้ว ให้ ไปที่เมนู Stream

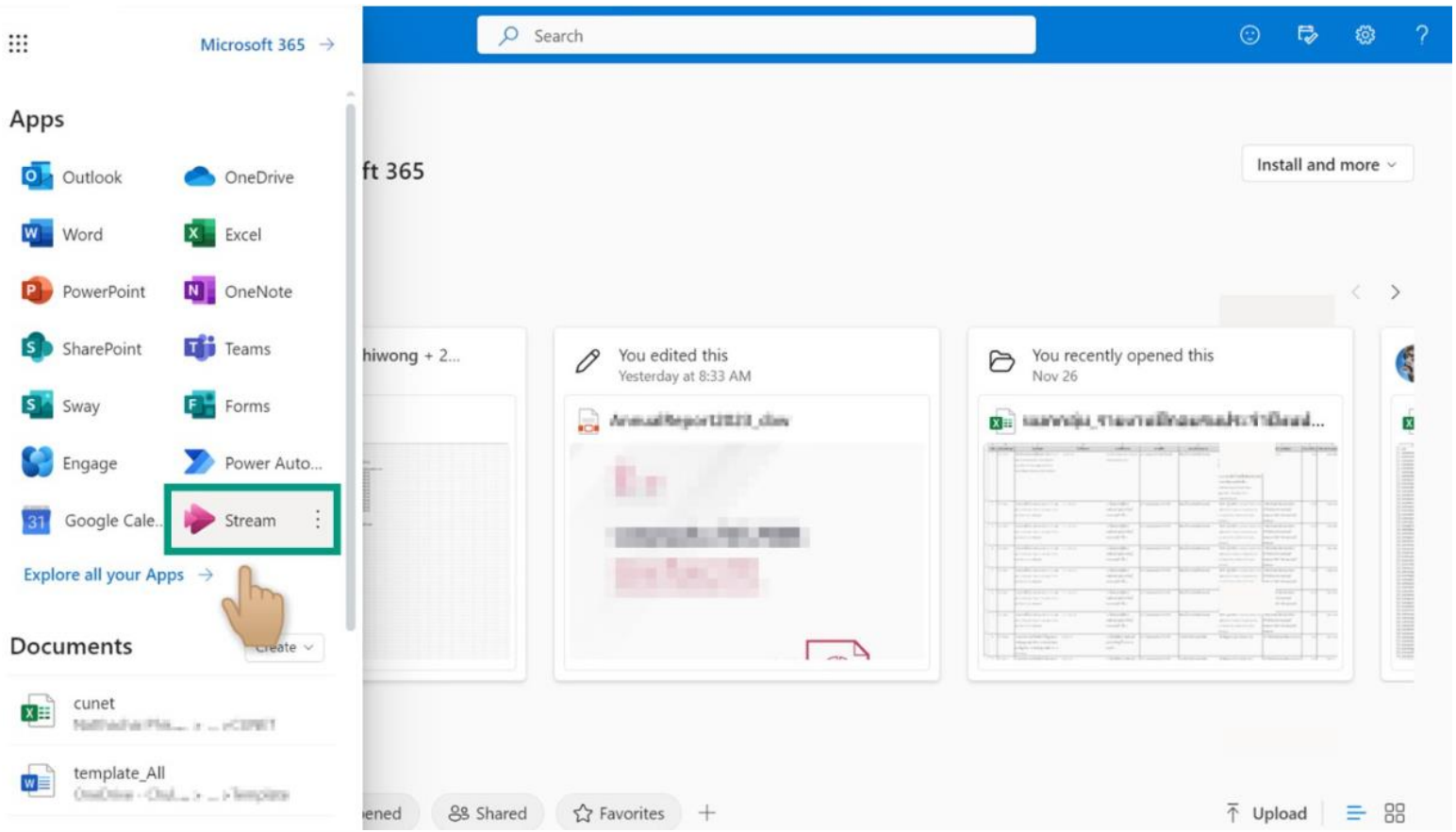

### เมื่อเข้าไปที่ Stream แล้ว ให้ไปที่เมนู Stream (Classic) ที่มุมบนขวา

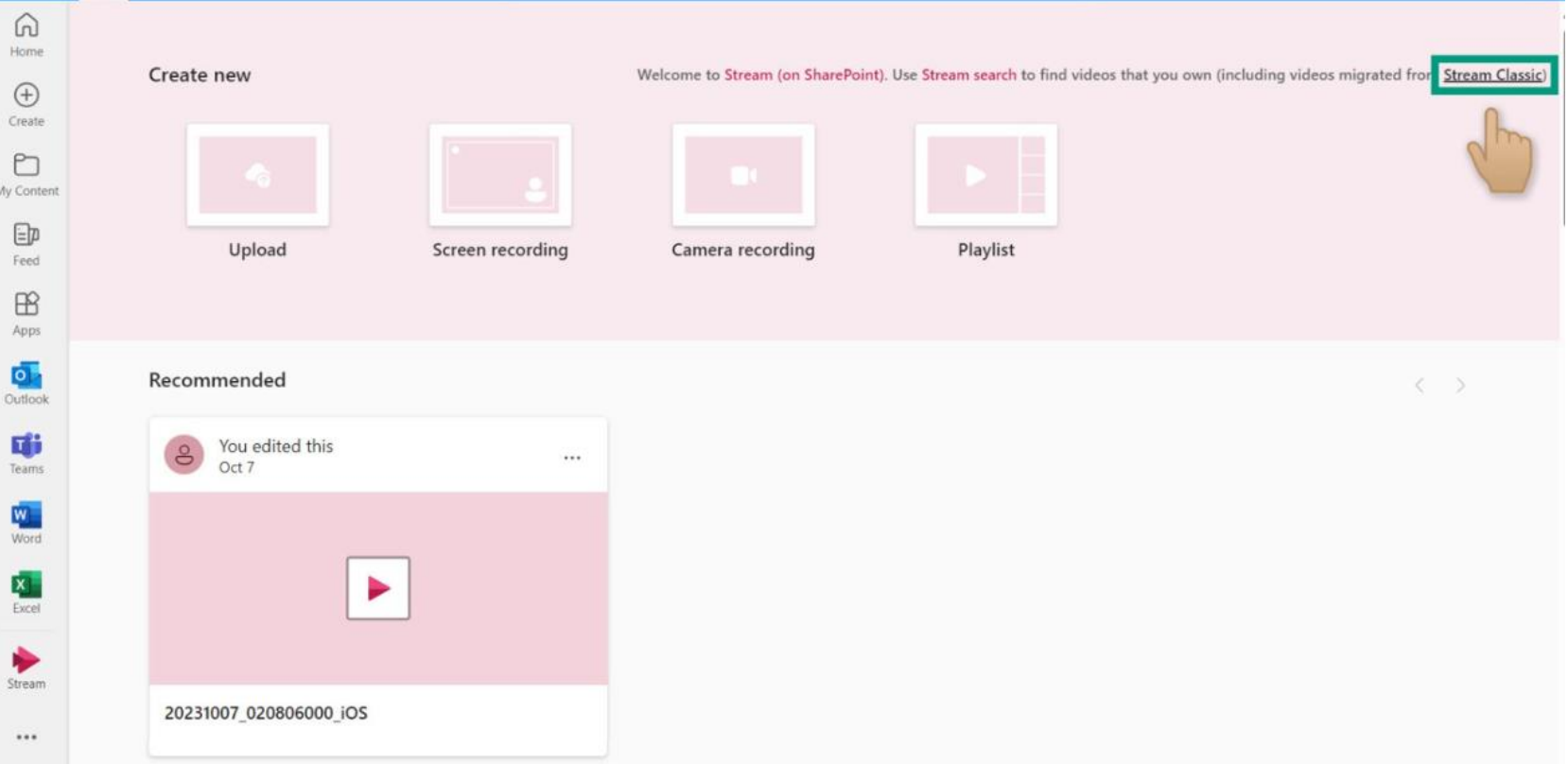

## จะเข้ามาที่ Stream (Classic)

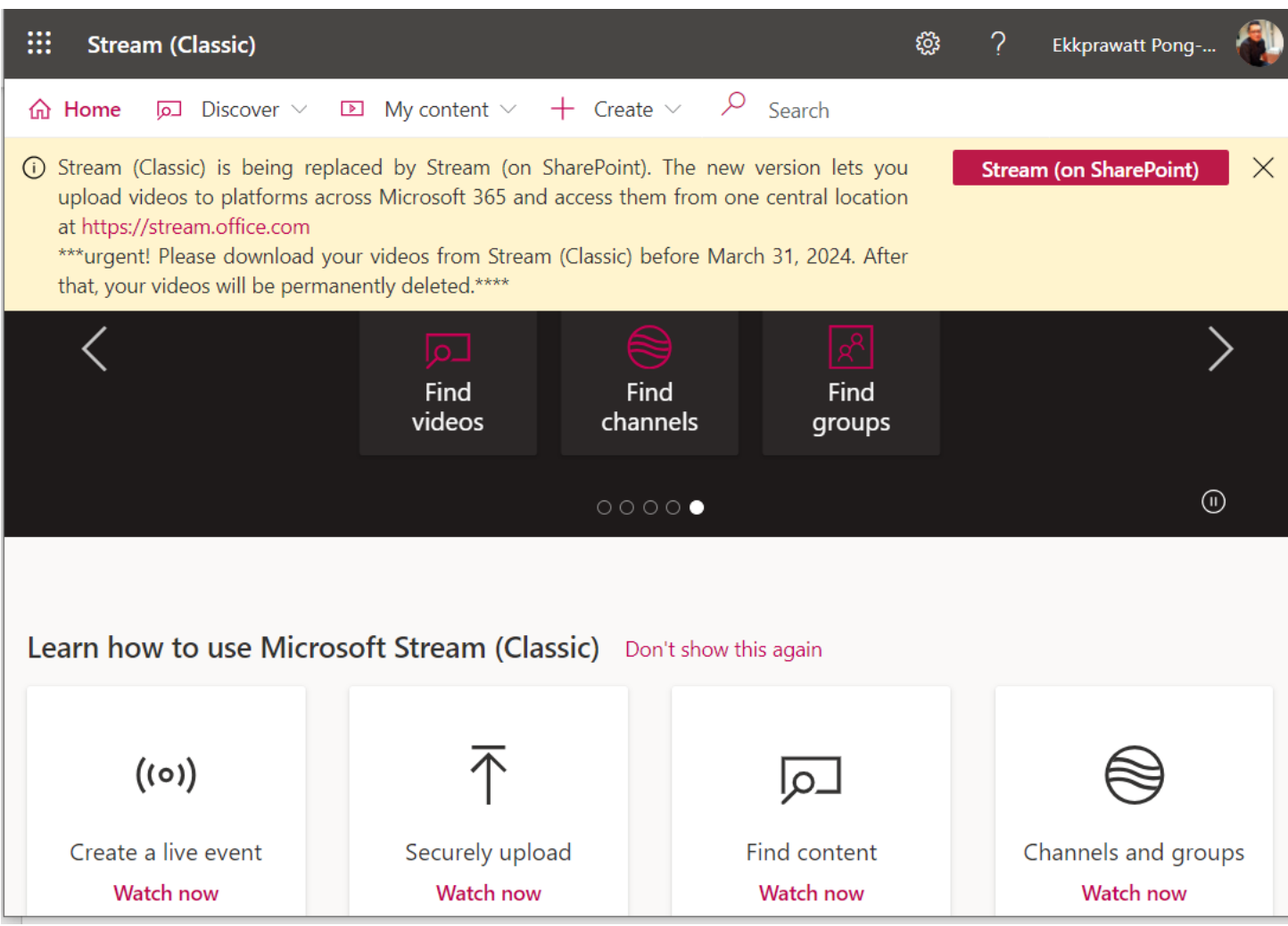

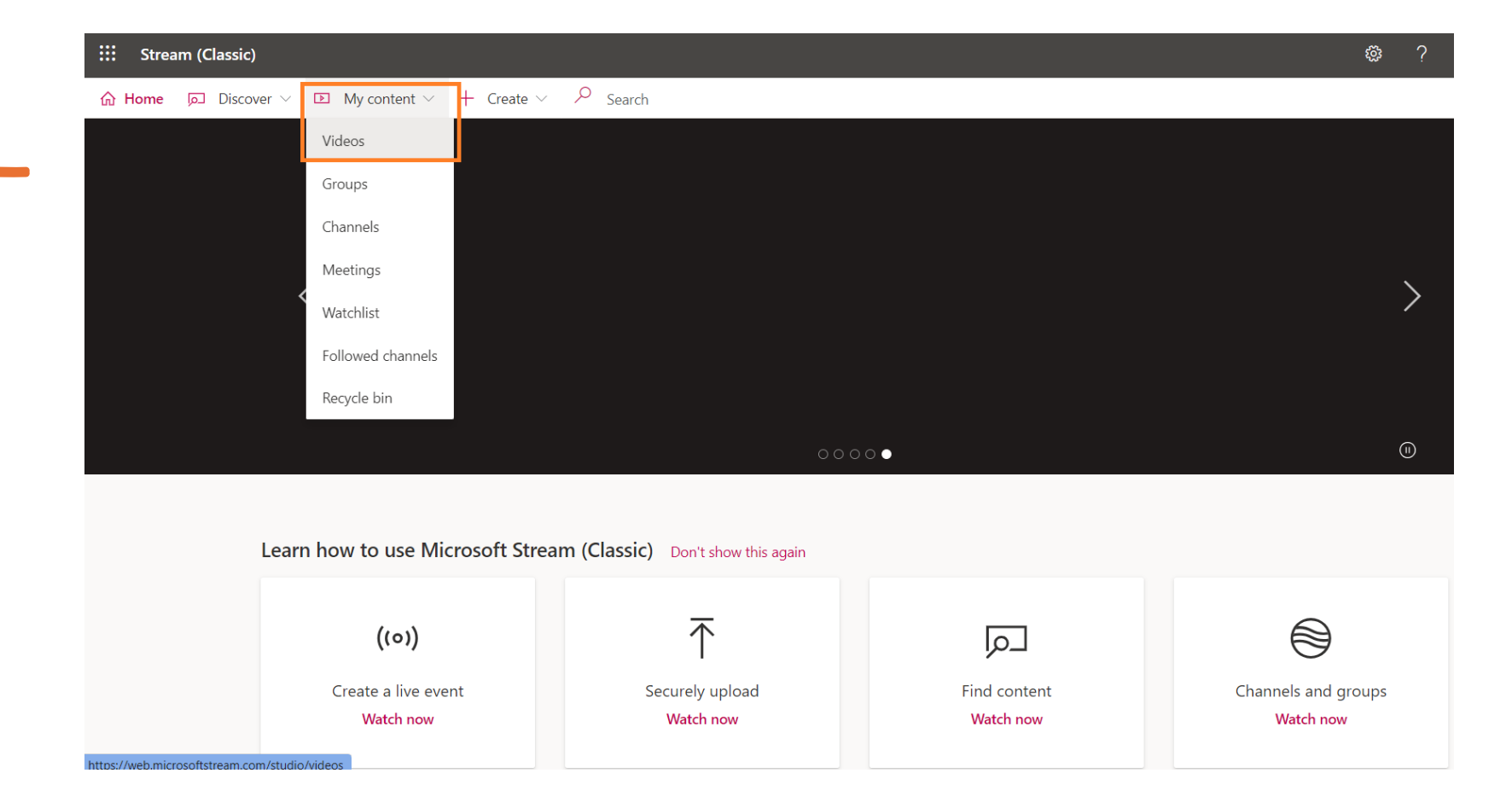

#### ไปที่ My Content > Videos

แล้วตรวจสอบดูรายการวิดีโอของคุณ

เลือก Video ที่ต้องการ ดาวน์โหลด คลิกที่ More Action

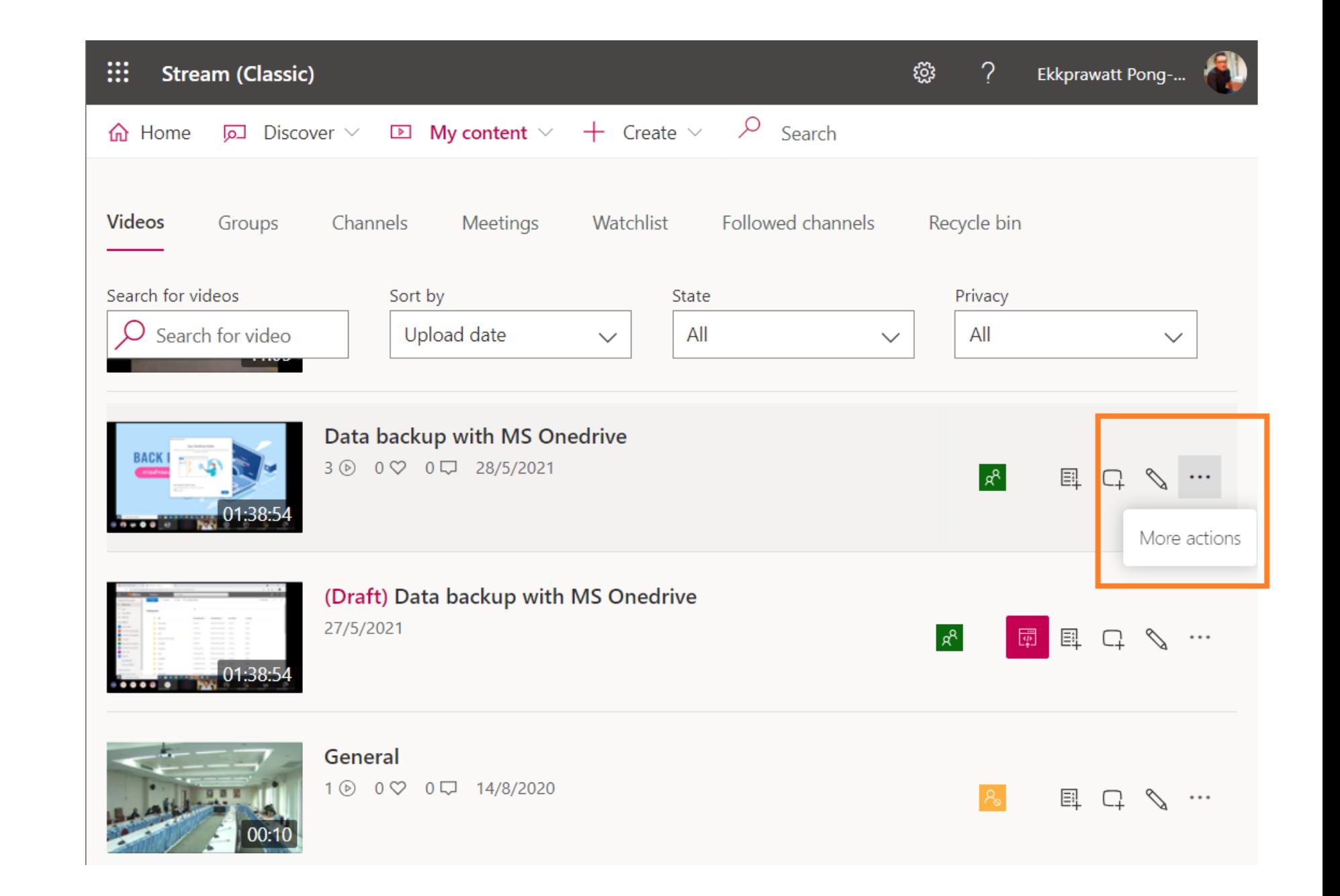

คลิกที่ Download video เลือกว่าจะให้เก็บ ไว้ที่ใดในคอมพิวเตอร์ ของเรา

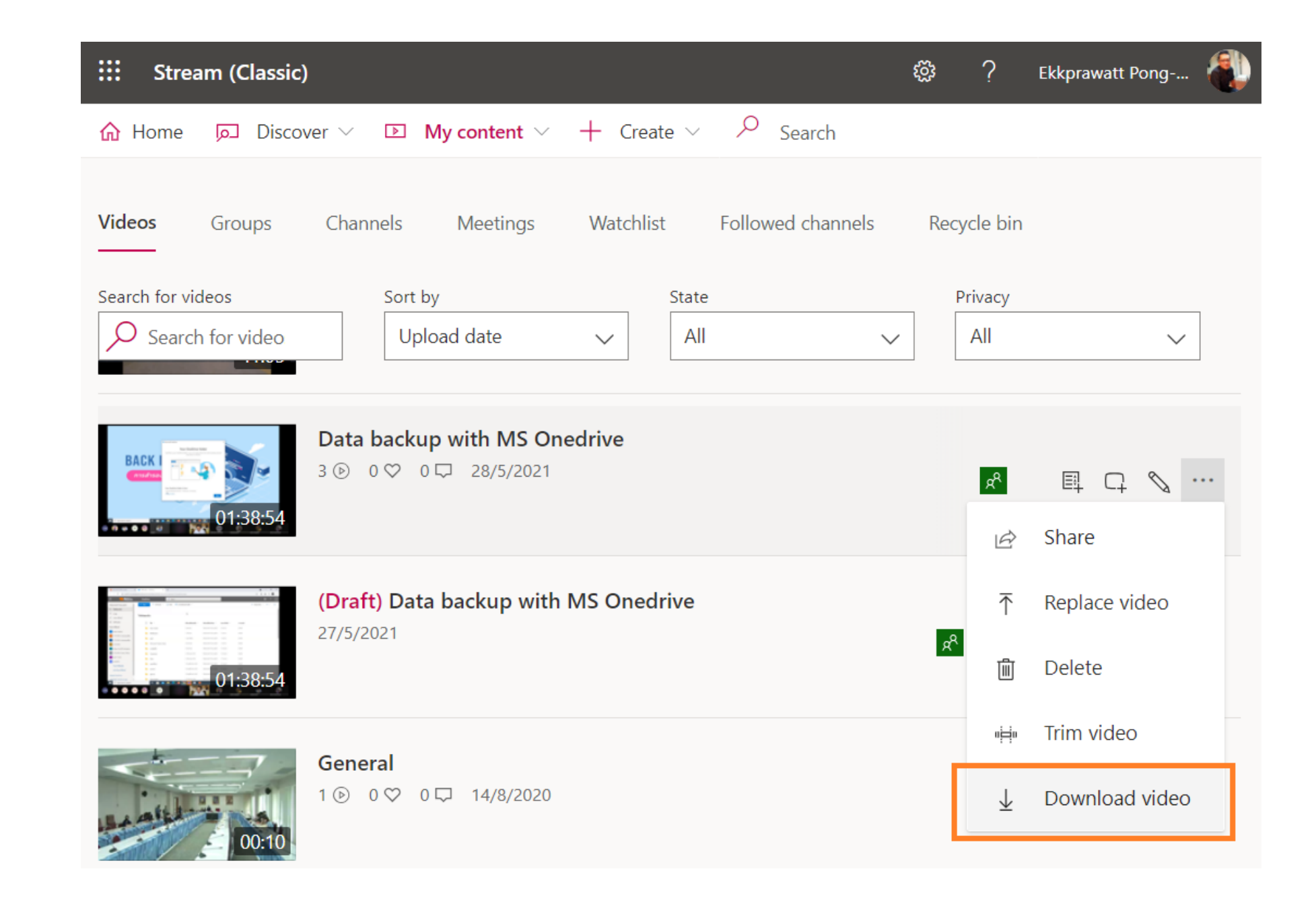